# Contents

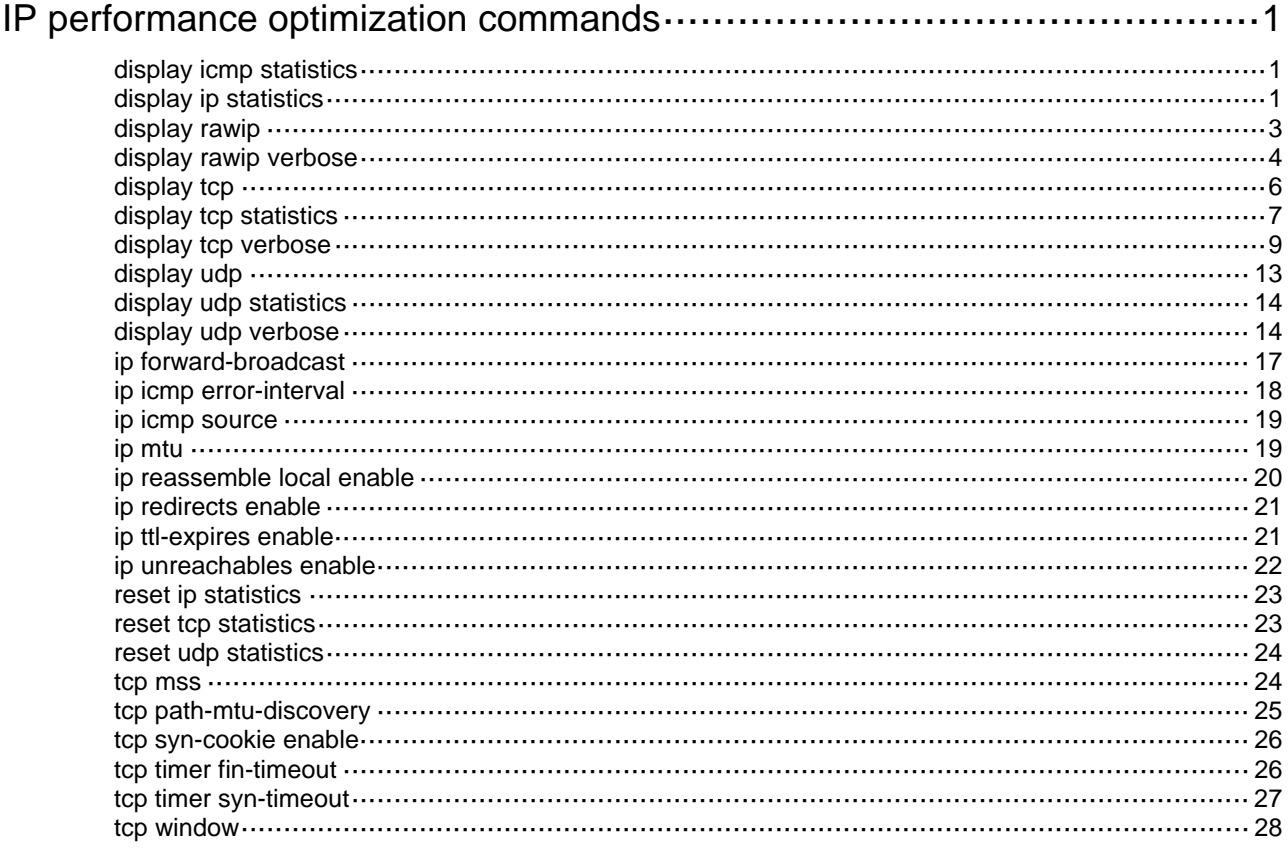

# <span id="page-1-1"></span><span id="page-1-0"></span>**IP performance optimization commands**

# <span id="page-1-2"></span>display icmp statistics

Use **display icmp statistics** to display ICMP statistics.

#### **Syntax**

**display icmp statistics** [ **slot** *slot-number* ]

#### **Views**

Any view

### **Predefined user roles**

network-admin

network-operator

#### **Parameters**

**slot** *slot-number*: Specifies an IRF member device by its member ID. If you do not specify a member device, this command displays ICMP statistics for all member devices.

# **Usage guidelines**

ICMP statistics include information about received and sent ICMP packets.

#### **Examples**

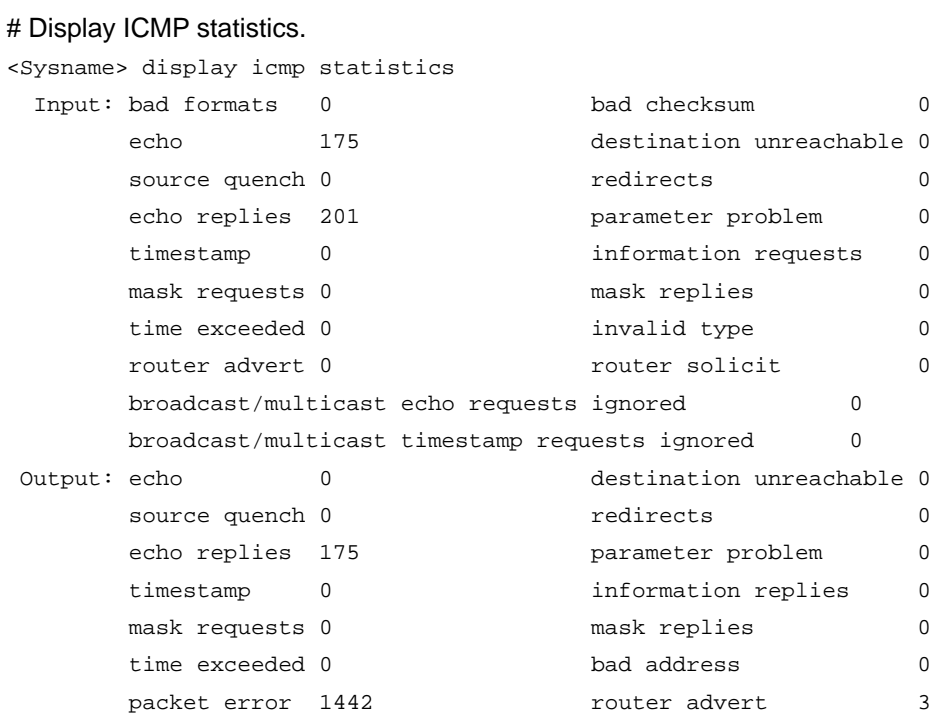

# <span id="page-1-3"></span>display ip statistics

Use **display ip statistics** to display IP packet statistics.

# **Syntax**

**display ip statistics** [ **slot** *slot-number* ]

# **Views**

Any view

# **Predefined user roles**

network-admin

network-operator

# **Parameters**

**slot** *slot-number*: Specifies an IRF member device by its member ID. If you do not specify a member device, this command displays IP packet statistics for all member devices.

# **Usage guidelines**

IP statistics include information about received and sent packets, fragments, and reassembly.

# **Examples**

# # Display IP packet statistics.

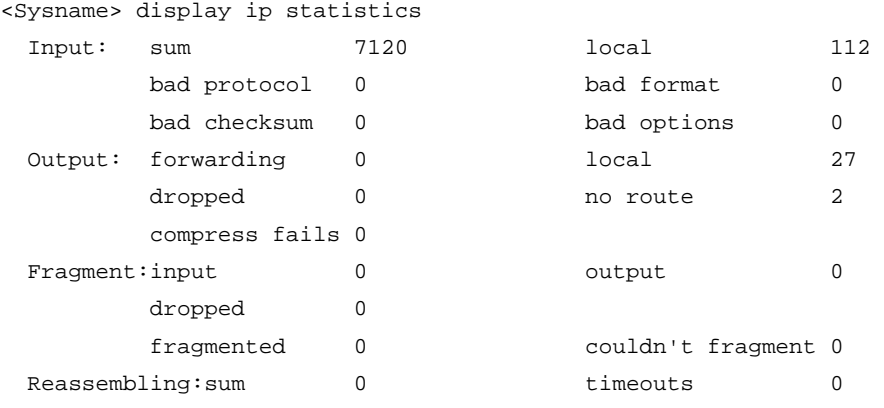

### **Table 1 Command output**

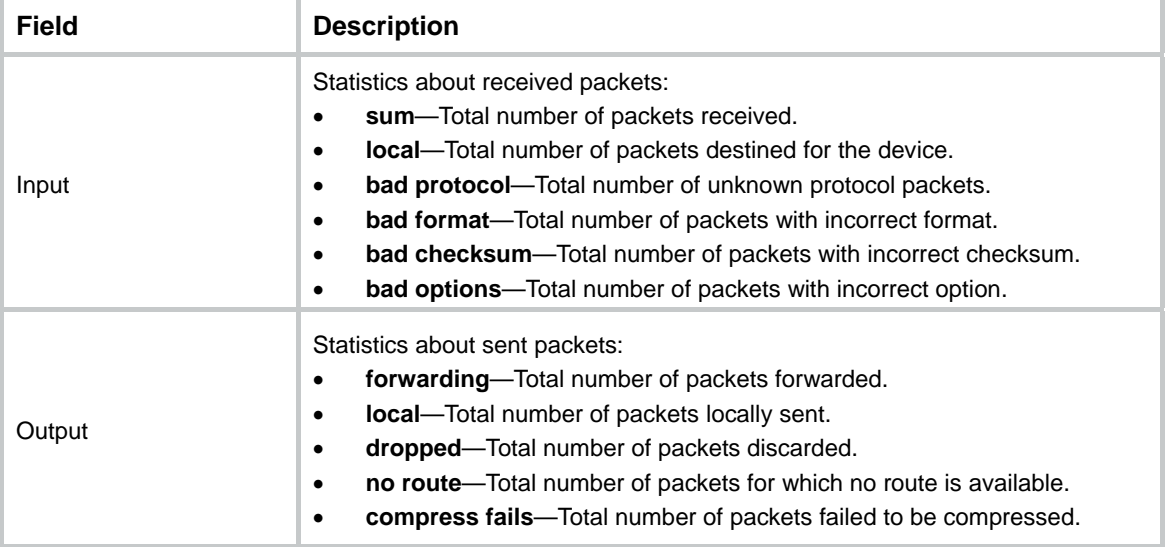

<span id="page-3-0"></span>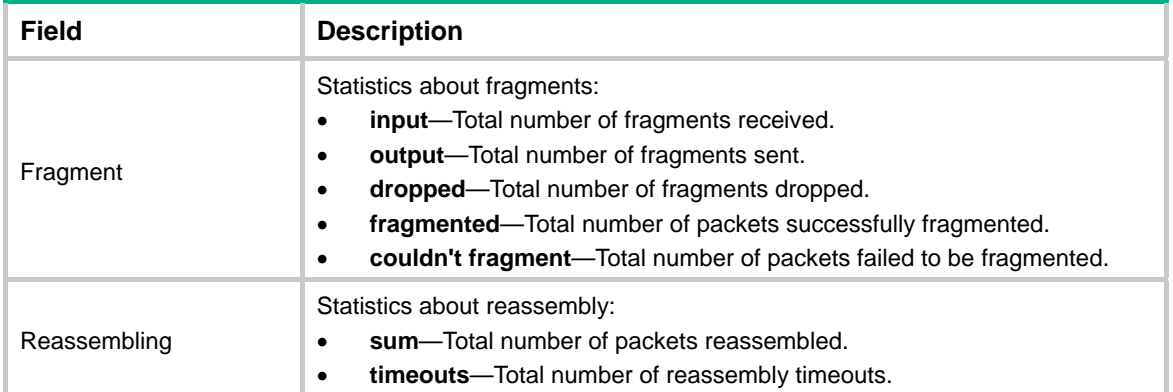

## **Related commands**

**display ip interface** 

**reset ip statistics** 

# <span id="page-3-1"></span>display rawip

Use **display rawip** to display brief information about RawIP connections.

#### **Syntax**

**display rawip** [ **slot** *slot-number* ]

### **Views**

Any view

# **Predefined user roles**

network-admin

network-operator

# **Parameters**

**slot** *slot-number*: Specifies an IRF member device by its member ID. If you do not specify a member device, this command displays brief information about RawIP connections for all member devices.

# **Usage guidelines**

Brief RawIP connection information includes local and peer addresses, protocol, and PCB.

# **Examples**

# Display brief information about RawIP connections.

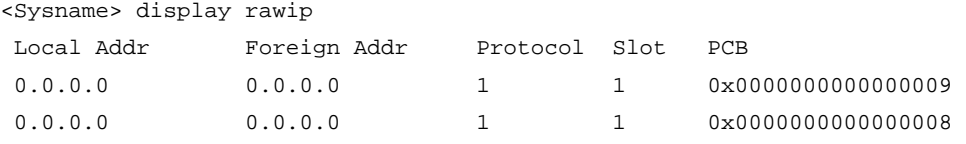

#### **Table 2 Command output**

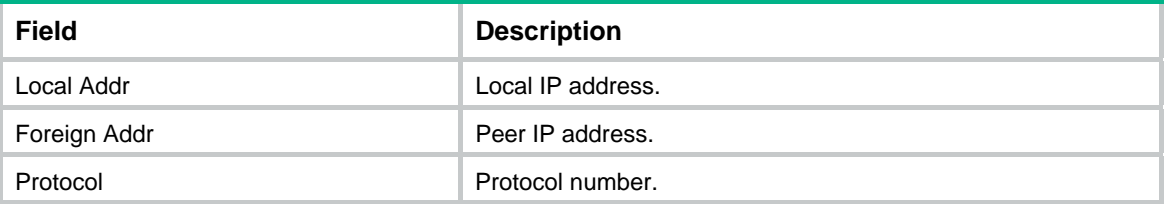

<span id="page-4-0"></span>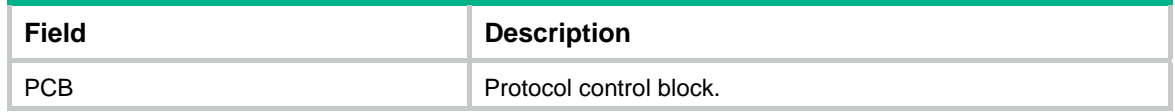

# <span id="page-4-1"></span>display rawip verbose

Use **display rawip verbose** to display detailed information about RawIP connections.

#### **Syntax**

**display rawip verbose** [ **slot** *slot-number* [ **pcb** *pcb-index* ] ]

#### **Views**

Any view

#### **Predefined user roles**

network-admin

network-operator

#### **Parameters**

**pcb** *pcb-index*: Displays detailed RawIP connection information for the specified PCB. The *pcb-index* argument specifies the index of the PCB. The index is a hexadecimal string in the range of 1 to ffffffffffffffff.

**slot** *slot-number*: Specifies an IRF member device by its member ID. If you do not specify a member device, this command displays detailed information about RawIP connections for all member devices.

### **Usage guidelines**

The detailed information includes socket creator, state, option, type, protocol number, and the source and destination IP addresses of RawIP connections.

#### **Examples**

# Display detailed information about RawIP connections.

```
<Sysname> display rawip verbose 
Total RawIP socket number: 1 
 Location: slot: 6 cpu: 0 
  Creator: ping[320] 
  State: N/A 
 Options: N/A 
  Error: 0 
  Receiving buffer(cc/hiwat/lowat/drop/state): 0 / 9216 / 1 / 0 / N/A 
  Sending buffer(cc/hiwat/lowat/state): 0 / 9216 / 512 / N/A 
 Type: 3 
  Protocol: 1 
 Connection info: src = 0.0.0.0, dst = 0.0.0.0 Inpcb flags: N/A 
  Inpcb extflag: INP_EXTRCVICMPERR INP_EXTFILTER 
  Inpcb vflag: INP_IPV4 
  TTL: 255(minimum TTL: 0) 
  Send VRF: 0xffff 
  Receive VRF: 0xffff
```
# **Table 3 Command output**

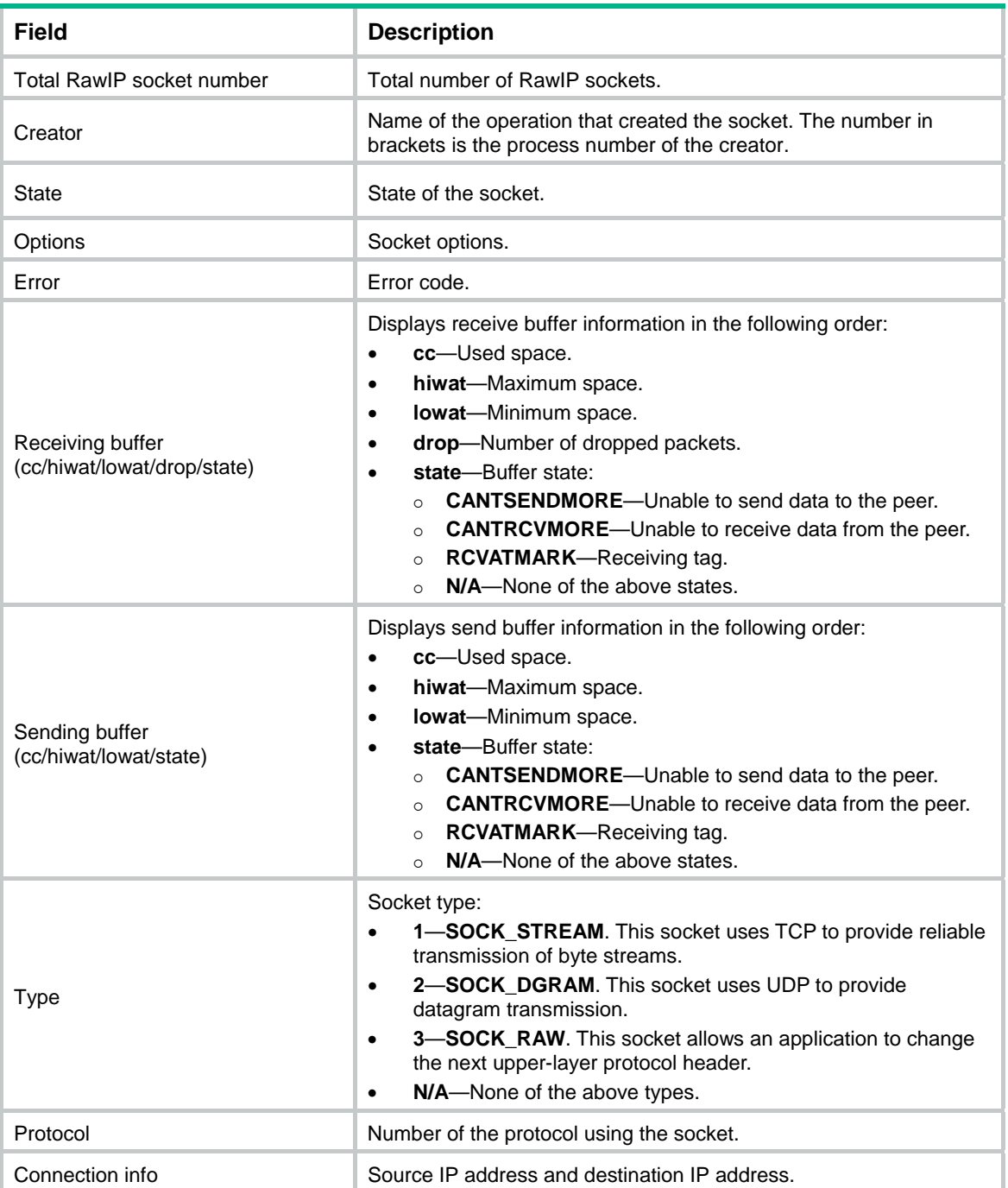

<span id="page-6-0"></span>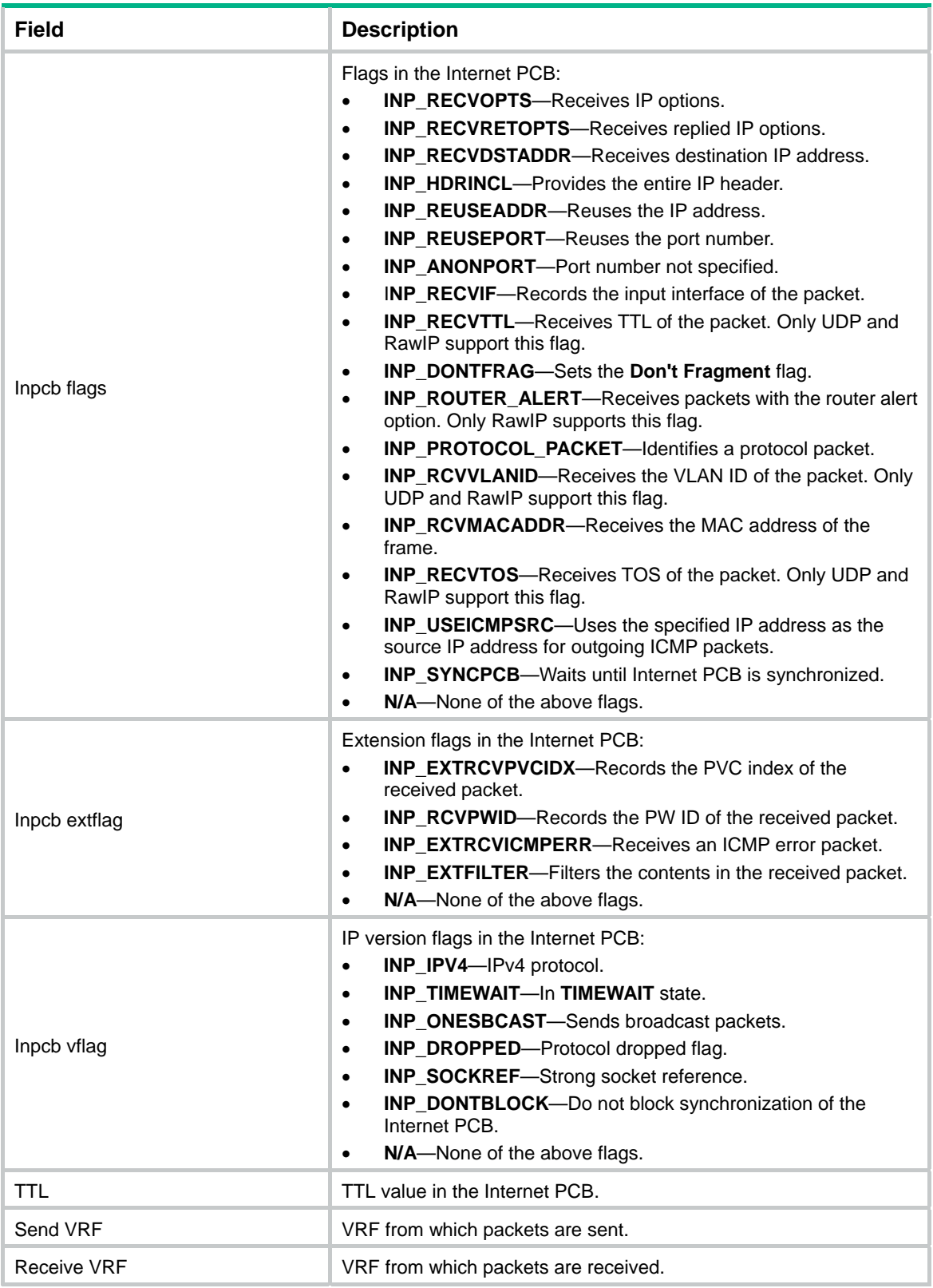

# <span id="page-6-1"></span>display tcp

Use **display tcp** to display brief information about TCP connections.

# <span id="page-7-0"></span>**Syntax**

**display tcp** [ **slot** *slot-number* ]

## **Views**

Any view

# **Predefined user roles**

network-admin

network-operator

## **Parameters**

**slot** *slot-number*: Specifies an IRF member device by its member ID. If you do not specify a member device, this command displays brief information about TCP connections for all member devices.

# **Usage guidelines**

Brief TCP connection information includes local IP address, local port number, peer IP address, peer port number, and TCP connection state.

# **Examples**

# Display brief information about TCP connections.

<Sysname> display tcp

\*: TCP connection with authentication

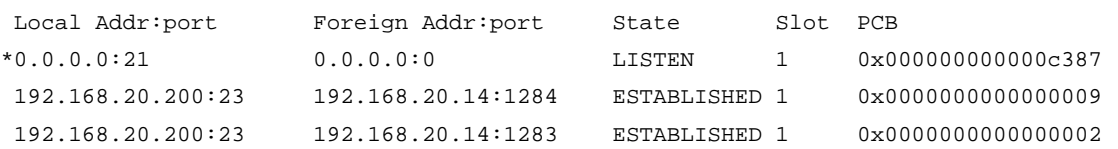

# **Table 4 Command output**

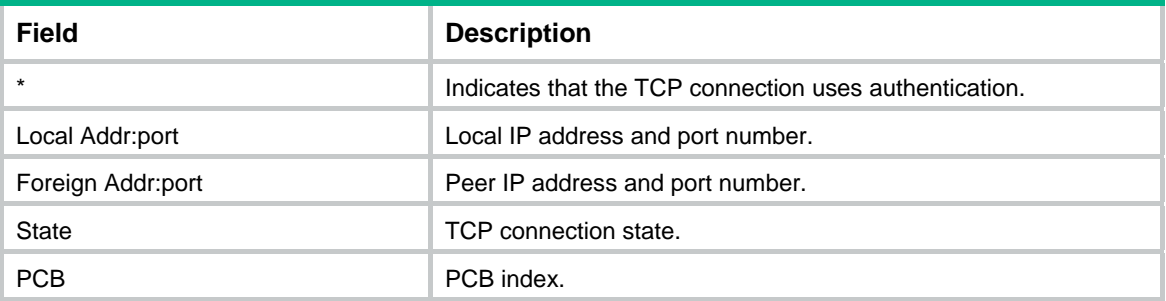

# <span id="page-7-1"></span>display tcp statistics

Use **display tcp statistics** to display TCP traffic statistics.

### **Syntax**

**display tcp statistics** [ **slot** *slot-number* ]

### **Views**

Any view

# **Predefined user roles**

network-admin

network-operator

#### **Parameters**

**slot** *slot-number*: Specifies an IRF member device by its member ID. If you do not specify a member device, this command displays TCP traffic statistics for all member devices.

#### **Usage guidelines**

TCP traffic statistics include information about received and sent TCP packets and Syncache/syncookie.

#### **Examples**

# Display TCP traffic statistics.

```
<Sysname> display tcp statistics 
Received packets: 
     Total: 4150 
     packets in sequence: 1366 (134675 bytes) 
     window probe packets: 0, window update packets: 0 
     checksum error: 0, offset error: 0, short error: 0 
     packets dropped for lack of memory: 0 
     packets dropped due to PAWS: 0 
     duplicate packets: 12 (36 bytes), partially duplicate packets: 0 (0 bytes) 
     out-of-order packets: 0 (0 bytes) 
     packets with data after window: 0 (0 bytes) 
     packets after close: 0 
     ACK packets: 3531 (795048 bytes) 
     duplicate ACK packets: 33, ACK packets for unsent data: 0 
Sent packets: 
     Total: 4058 
     urgent packets: 0 
     control packets: 50 
     window probe packets: 3, window update packets: 11 
     data packets: 3862 (795012 bytes), data packets retransmitted: 0 (0 bytes) 
     ACK-only packets: 150 (52 delayed) 
     unnecessary packet retransmissions: 0 
Syncache/syncookie related statistics: 
     entries added to syncache: 12 
     syncache entries retransmitted: 0 
     duplicate SYN packets: 0 
     reply failures: 0 
     successfully build new socket: 12 
     bucket overflows: 0 
     zone failures: 0 
     syncache entries removed due to RST: 0 
     syncache entries removed due to timed out: 0 
     ACK checked by syncache or syncookie failures: 0 
     syncache entries aborted: 0 
     syncache entries removed due to bad ACK: 0 
     syncache entries removed due to ICMP unreachable: 0 
     SYN cookies sent: 0
```

```
 SYN cookies received: 0 
SACK related statistics: 
     SACK recoveries: 1 
     SACK retransmitted segments: 0 (0 bytes) 
     SACK blocks (options) received: 0 
     SACK blocks (options) sent: 0 
     SACK scoreboard overflows: 0 
Other statistics: 
     retransmitted timeout: 0, connections dropped in retransmitted timeout: 0 
     persist timeout: 0 
     keepalive timeout: 21, keepalive probe: 0 
     keepalive timeout, so connections disconnected: 0 
     fin_wait_2 timeout, so connections disconnected: 0 
     initiated connections: 29, accepted connections: 12, established connections: 
23 
     closed connections: 50051 (dropped: 0, initiated dropped: 0) 
     bad connection attempt: 0 
     ignored RSTs in the window: 0 
     listen queue overflows: 0 
     RTT updates: 3518(attempt segment: 3537) 
     correct ACK header predictions: 0 
     correct data packet header predictions: 568 
     resends due to MTU discovery: 0 
     packets dropped due to MD5 authentication failure: 0 
     packets that passed MD5 authentication: 0 
     sent Keychain-encrypted packets: 0 
     packets that passed Keychain authentication: 0 
     packets dropped due to Keychain authentication failure: 0
```
#### **Related commands**

**reset tcp statistics**

# <span id="page-9-1"></span>display tcp verbose

Use **display tcp verbose** to display detailed information about TCP connections.

# **Syntax**

**display tcp verbose** [ **slot** *slot-number* [ **pcb** *pcb-index* ] ]

#### **Views**

Any view

## **Predefined user roles**

network-admin

network-operator

#### **Parameters**

**pcb** *pcb-index*: Displays detailed TCP connection information for the specified PCB. The index is a hexadecimal string in the range of 1 to ffffffffffffffff.

**slot** *slot-number*: Specifies an IRF member device by its member ID. If you do not specify a member device, this command displays detailed information about TCP connections for all member devices.

### **Usage guidelines**

The detailed TCP connection information includes socket creator, state, option, type, protocol number, source IP address and port number, destination IP address and port number, and connection state.

### **Examples**

# Display detailed information about TCP connections.

```
<Sysname> display tcp verbose 
TCP inpcb number: 1(tcpcb number: 1) 
 Location: slot: 6 cpu: 0 
 NSR standby: N/A 
 Creator: bgpd[199] 
 State: ISCONNECTED 
 Options: N/A 
  Error: 0 
 Receiving buffer(cc/hiwat/lowat/state): 0 / 65700 / 1 / N/A 
  Sending buffer(cc/hiwat/lowat/state): 0 / 65700 / 512 / N/A 
  Type: 1 
  Protocol: 6 
  Connection info: src = 192.168.20.200:179 , dst = 192.168.20.14:4181 
  Inpcb flags: N/A 
  Inpcb extflag: N/A 
  Inpcb vflag: INP_IPV4 
 TTL: 255(minimum TTL: 0) 
  Connection state: ESTABLISHED 
 TCP options: TF_REQ_SCALE TF_REQ_TSTMP TF_SACK_PERMIT TF_NSR 
 NSR state: READY(M) 
 Send VRF: 0x0 
  Receive VRF: 0x0
```
#### **Table 5 Command output**

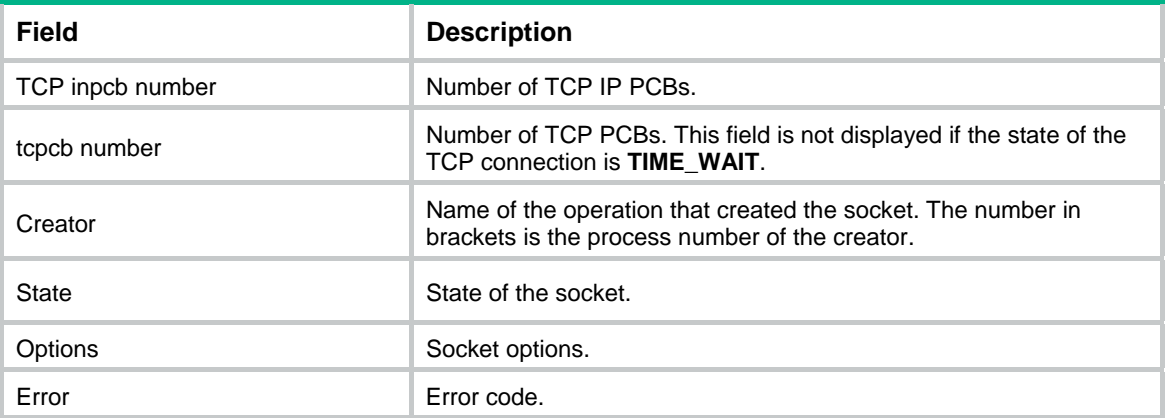

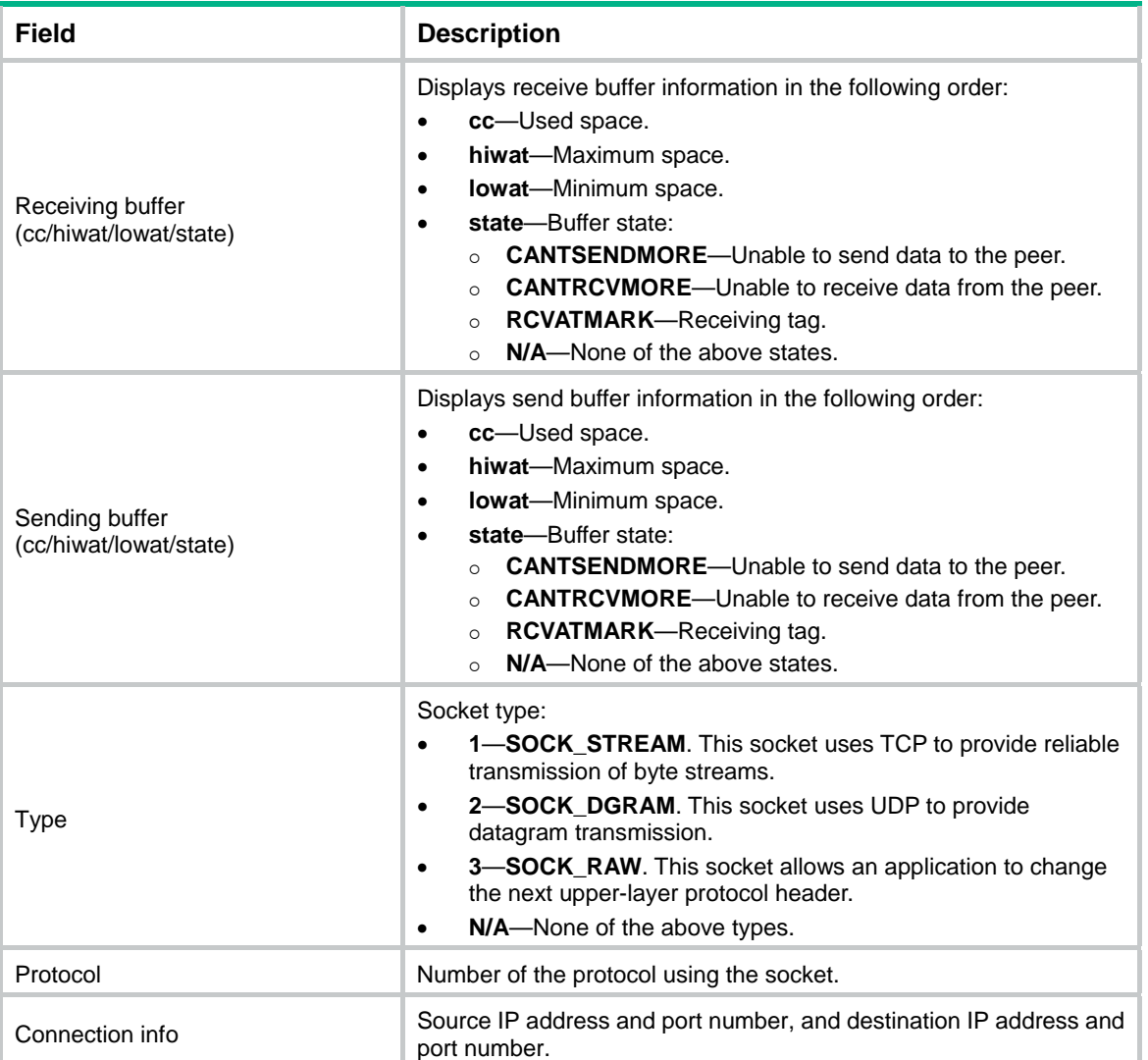

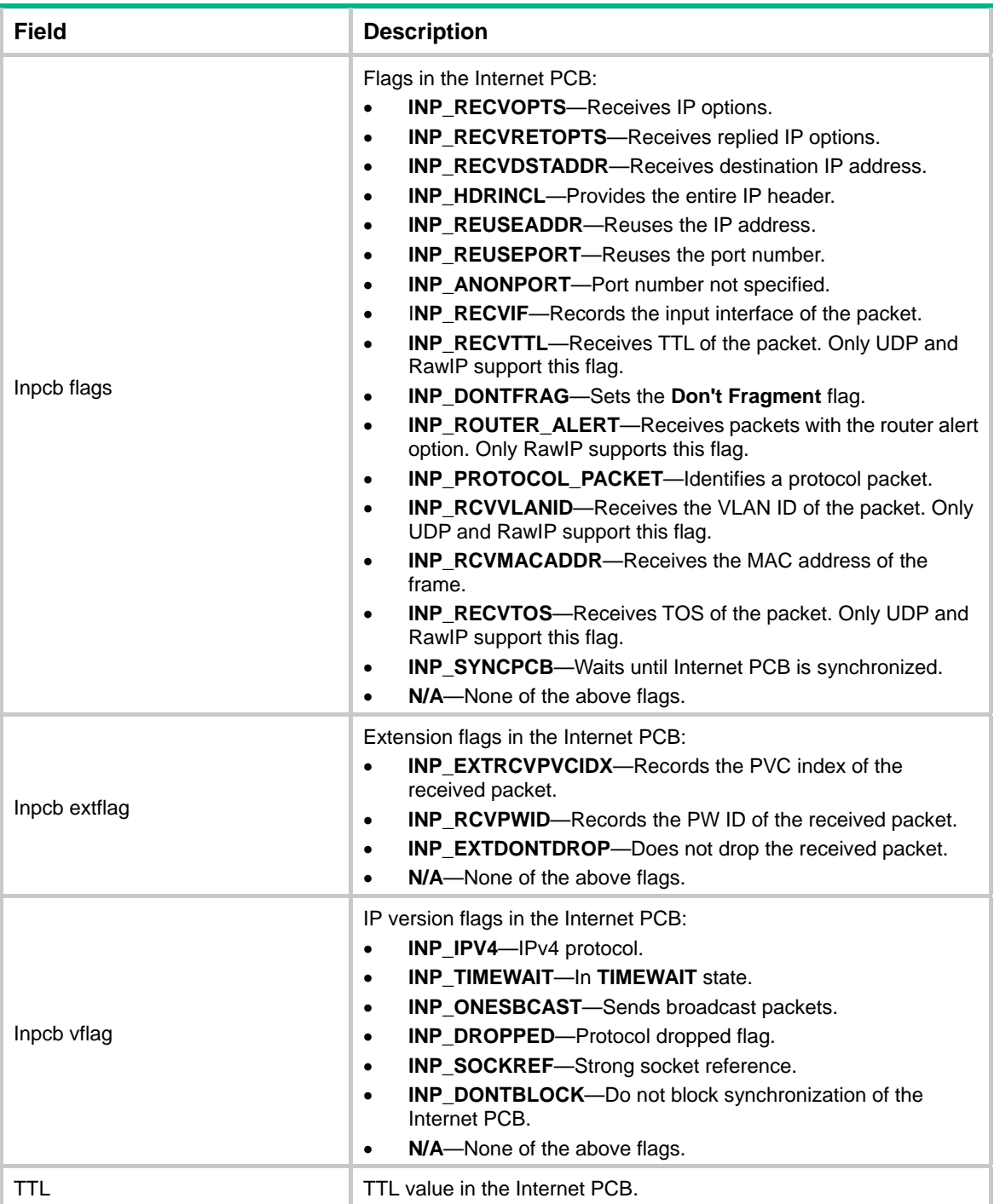

<span id="page-13-0"></span>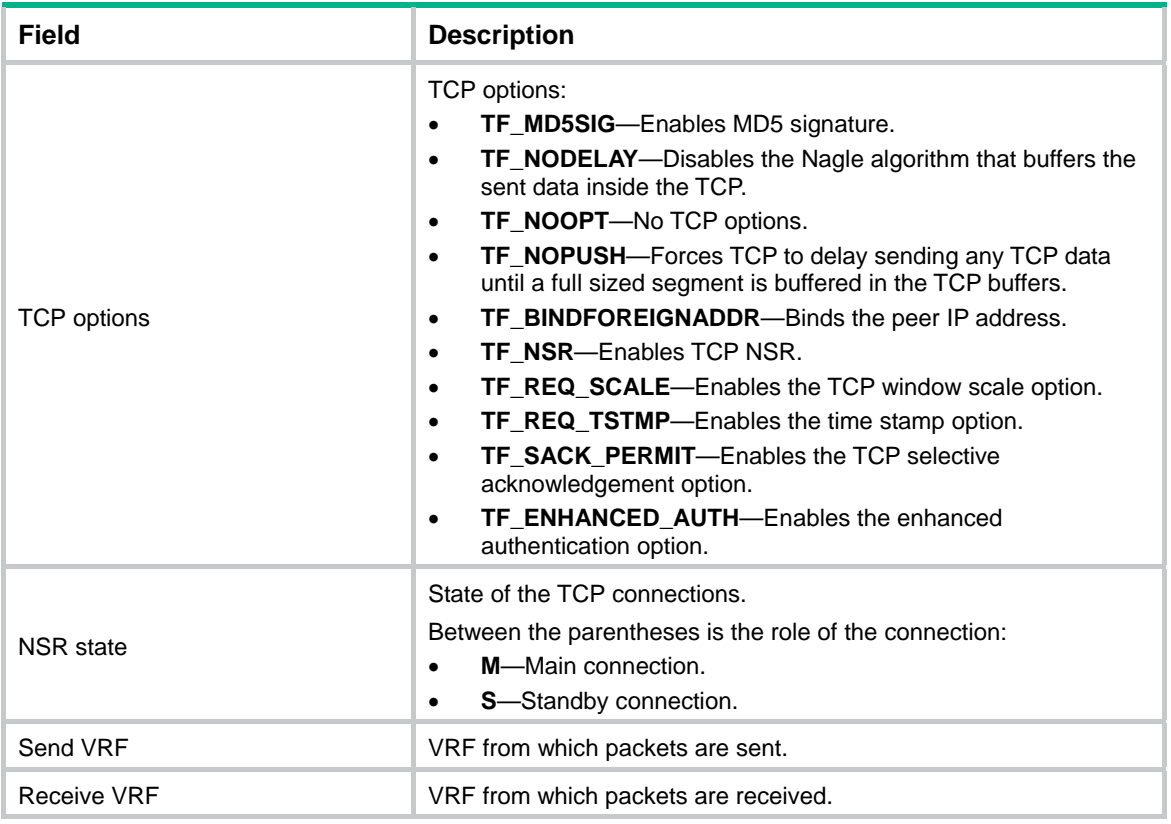

# <span id="page-13-1"></span>display udp

Use **display udp** to display brief information about UDP connections.

# **Syntax**

```
display udp [ slot slot-number ]
```
# **Views**

Any view

# **Predefined user roles**

network-admin

network-operator

# **Parameters**

**slot** *slot-number*: Specifies an IRF member device by its member ID. If you do not specify a member device, this command displays brief information about UDP connections for all member devices.

# **Usage guidelines**

Brief UDP connection information includes local IP address and port number, and peer IP address and port number.

# **Examples**

# Display brief information about UDP connections.

<Sysname> display udp

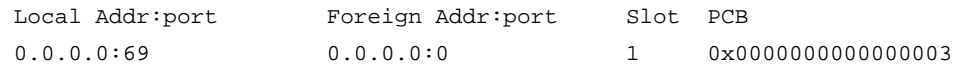

#### <span id="page-14-0"></span>**Table 6 Command output**

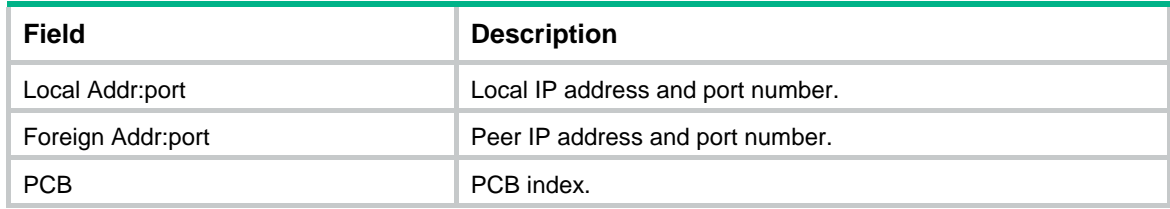

# <span id="page-14-1"></span>display udp statistics

Use **display udp statistics** to display UDP traffic statistics.

# **Syntax**

**display udp statistics** [ **slot** *slot-number* ]

# **Views**

Any view

### **Predefined user roles**

network-admin

network-operator

## **Parameters**

**slot** *slot-number*: Specifies an IRF member device by its member ID. If you do not specify a member device, this command displays UDP traffic statistics for all member devices.

# **Usage guidelines**

UDP traffic statistics include information about received and sent UDP packets.

#### **Examples**

# Display UDP traffic statistics.

```
<Sysname> display udp statistics 
Received packets: 
      Total: 240 
      checksum error: 0, no checksum: 0 
      shorter than header: 0, data length larger than packet: 0 
      no socket on port(unicast): 0 
      no socket on port(broadcast/multicast): 240 
      not delivered, input socket full: 0 
Sent packets: 
      Total: 0
```
#### **Related commands**

**reset udp statistics** 

# <span id="page-14-2"></span>display udp verbose

Use **display udp verbose** to display detailed information about UDP connections.

## **Syntax**

**display udp verbose** [ **slot** *slot-number* [ **pcb** *pcb-index* ] ]

#### **Views**

Any view

## **Predefined user roles**

network-admin

network-operator

# **Parameters**

**pcb** *pcb-index*: Displays detailed UDP connection information for the specified PCB. The index is a hexadecimal string in the range of 1 to ffffffffffffffff.

**slot** *slot-number*: Specifies an IRF member device by its member ID. If you do not specify a member device, this command displays detailed information about UDP connections for all member devices.

# **Usage guidelines**

The detailed information includes socket creator, status, option, type, protocol number, source IP address and port number, and destination IP address and port number for UDP connections.

#### **Examples**

# Display detailed UDP connection information.

```
<Sysname> display udp verbose 
Total UDP socket number: 1 
 Location: slot: 6 cpu: 0 
 Creator: sock_test_mips[250] 
  State: N/A 
 Options: N/A 
  Error: 0 
 Receiving buffer(cc/hiwat/lowat/drop/state): 0 / 41600 / 1 / 0 / N/A 
  Sending buffer(cc/hiwat/lowat/state): 0 / 9216 / 512 / N/A 
  Type: 2 
  Protocol: 17 
 Connection info: src = 0.0.0.0:69, dst = 0.0.0.0:0 
  Inpcb flags: N/A 
  Inpcb extflag: N/A 
  Inpcb vflag: INP_IPV4 
  TTL: 255(minimum TTL: 0) 
  Send VRF: 0xffff 
 Receive VRF: 0xffff
```
#### **Table 7 Command output**

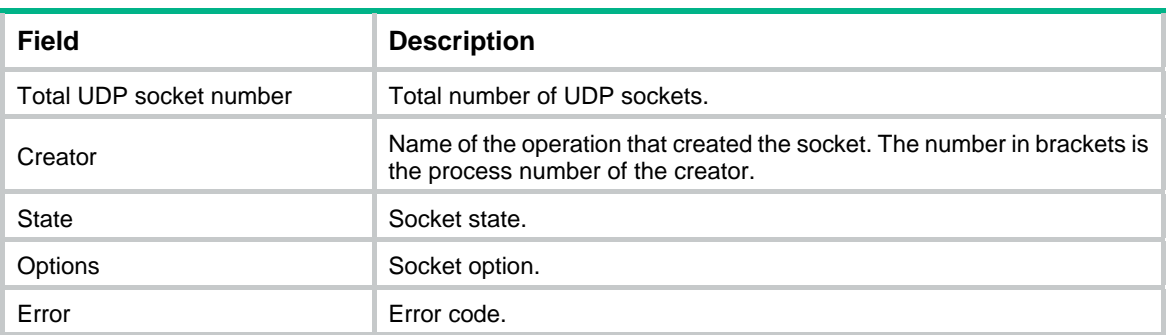

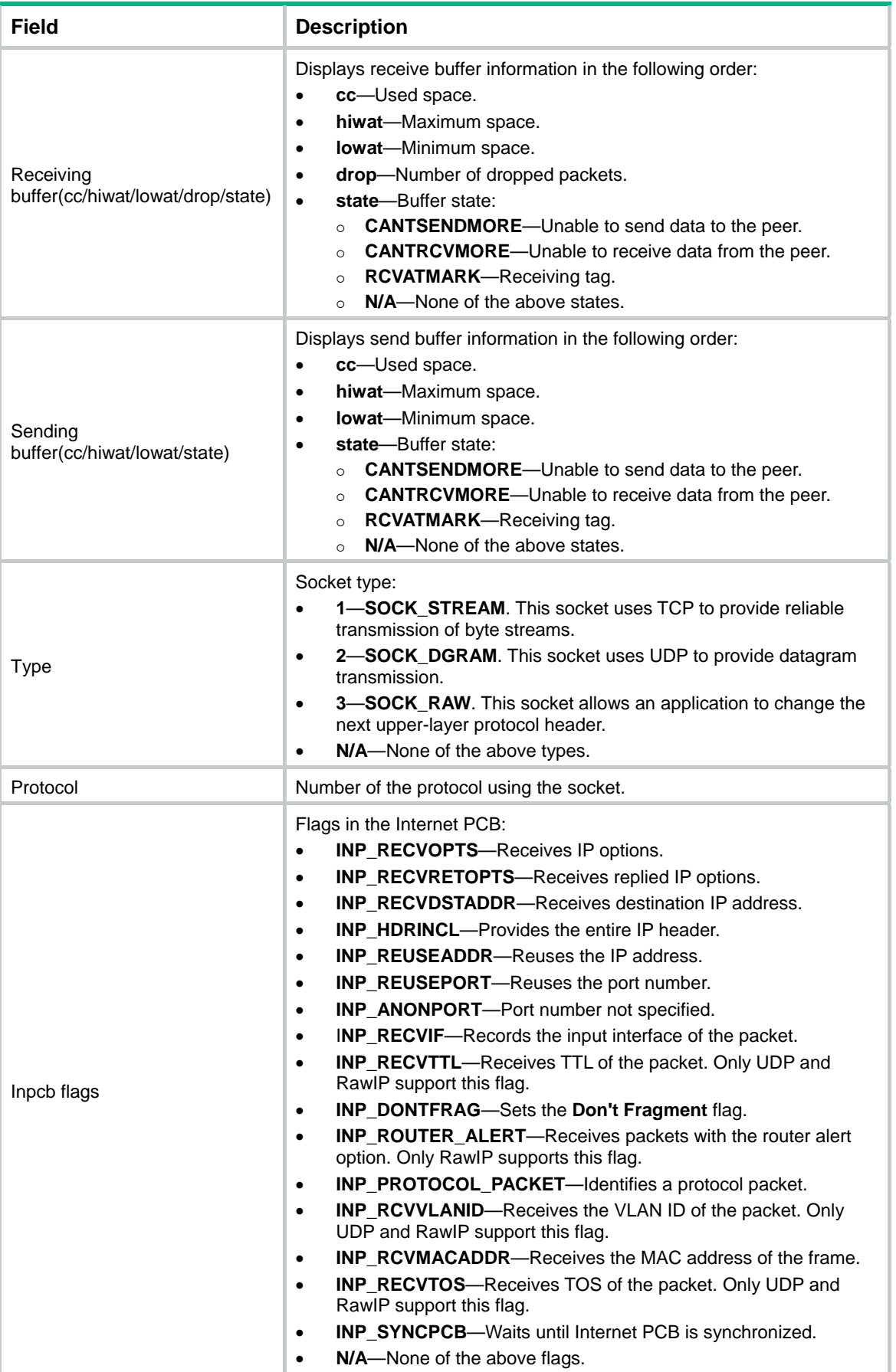

<span id="page-17-0"></span>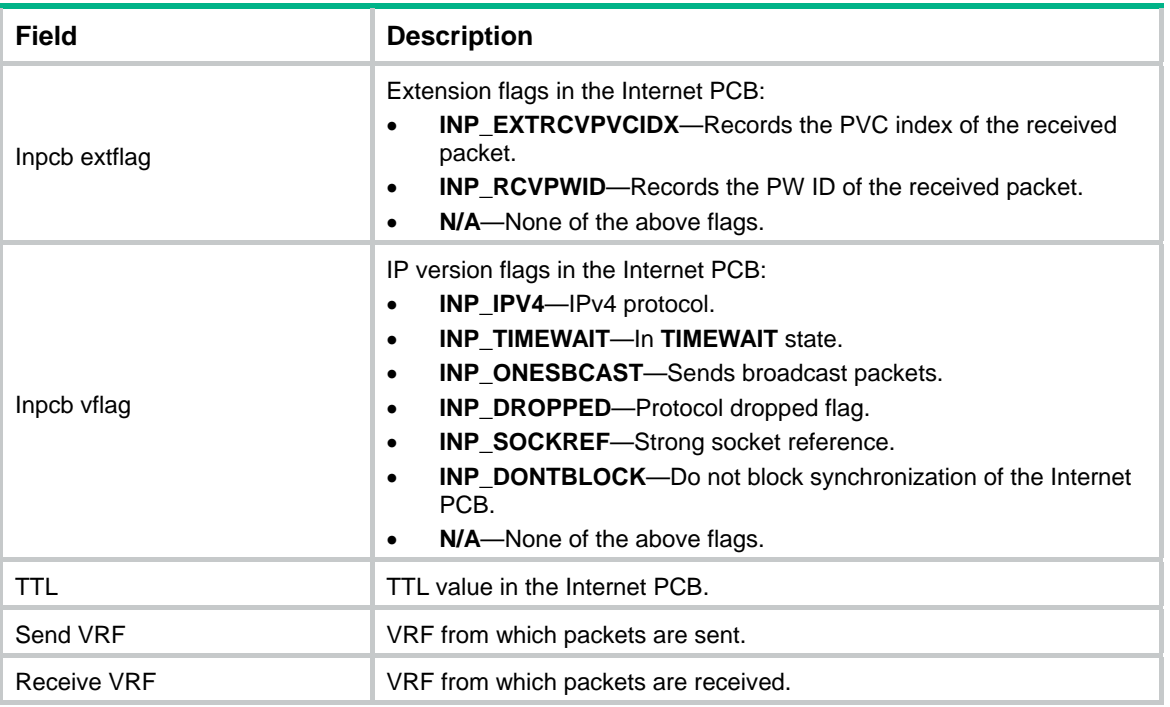

# <span id="page-17-1"></span>ip forward-broadcast

Use **ip forward-broadcast** to enable an interface to forward directed broadcast packets destined for the directly connected network.

Use **undo ip forward-broadcast** to disable an interface from forwarding directed broadcast packets destined for the directly connected network.

#### **Syntax**

**ip forward-broadcast** [ **acl** *acl-number* ]

**undo ip forward-broadcast**

# **Default**

An interface cannot forward directed broadcasts destined for the directly connected network.

# **Views**

Interface view

#### **Predefined user roles**

network-admin

# **Parameters**

**acl** *acl-number*: Specifies an ACL by its number. The interface forwards only the directed broadcasts permitted by the ACL. The value range for basic ACLs is 2000 to 2999. The value range for advanced ACLs is 3000 to 3999.

### **Usage guidelines**

A directed broadcast packet is destined for all hosts on a specific network. In the destination IP address of the directed broadcast, the network ID identifies the target network, and the host ID is made up of all ones.

<span id="page-18-0"></span>If an interface is allowed to forward directed broadcasts destined for the directly connected network, hackers can exploit this vulnerability to attack the target network. In some scenarios, however, an interface must send such directed broadcast packets to support UDP helper and Wake on LAN.

The command enables the interface to forward directed broadcast packets that are destined for the directly connected network and are received from another subnet to support Wake on LAN. Wake on LAN sends the directed broadcasts to wake up the hosts on the target network.

#### **Examples**

# Enable VLAN-interface 2 to forward directed broadcast packets destined for the directly connected network.

```
<Sysname> system-view 
[Sysname] interface vlan-interface 2 
[Sysname-Vlan-interface2] ip forward-broadcast
```
# <span id="page-18-1"></span>ip icmp error-interval

Use **ip icmp error-interval** to set the interval for tokens to arrive in the bucket and the bucket size for ICMP error messages.

Use **undo ip icmp error-interval** to restore the default.

#### **Syntax**

**ip icmp error-interval** *interval* [ *bucketsize* ]

**undo ip icmp error-interval** 

#### **Default**

A token is placed in the bucket every 100 milliseconds and the bucket allows a maximum of 10 tokens.

#### **Views**

System view

#### **Predefined user roles**

network-admin

#### **Parameters**

*interval*: Specifies the interval for tokens to arrive in the bucket. The value range is 0 to 2147483647 milliseconds. To disable the ICMP rate limit, set the value to 0.

*bucketsize*: Specifies the maximum number of tokens allowed in the bucket. The value range is 1 to 200.

#### **Usage guidelines**

This command limits the rate at which ICMP error messages are sent. Use this command to avoid sending excessive ICMP error messages within a short period that might cause network congestion. A token bucket algorithm is used with one token representing one ICMP error message.

A token is placed in the bucket at intervals until the maximum number of tokens that the bucket can hold is reached.

A token is removed from the bucket when an ICMP error message is sent. When the bucket is empty, ICMP error messages are not sent until a new token is placed in the bucket.

#### **Examples**

# Set the interval to 200 milliseconds for tokens to arrive in the bucket and the bucket size to 40 tokens for ICMP error messages.

<Sysname> system-view

[Sysname] ip icmp error-interval 200 40

# <span id="page-19-1"></span><span id="page-19-0"></span>ip icmp source

Use **ip icmp source** to specify the source address for outgoing ICMP packets.

Use **undo ip icmp source** to remove the specified source address for outgoing ICMP packets.

#### **Syntax**

**ip icmp source** [ **vpn-instance** *vpn-instance-name* ] *ip-address*

**undo ip icmp source** [ **vpn-instance** *vpn-instance-name* ]

#### **Default**

No source address is specified for outgoing ICMP packets. The device uses the IP address of the sending interface as the source IP address for outgoing ICMP packets.

# **Views**

System view

#### **Predefined user roles**

network-admin

#### **Parameters**

**vpn-instance** *vpn-instance-name*: Specifies an MPLS L3VPN instance to which the specified address belongs. The *vpn-instance-name* argument represents the VPN instance name, a case-sensitive string of 1 to 31 characters. The specified VPN instance must exist. If you do not specify a VPN instance, the *ip-address* argument specifies an IP address on the public network.

*ip-address*: Specifies an IP address.

### **Usage guidelines**

It is a good practice to specify the IP address of the loopback interface as the source IP address for outgoing ping echo request and ICMP error messages. This feature helps users to locate the sending device easily.

#### **Examples**

# Specify 1.1.1.1 as the source address for outgoing ICMP packets.

```
<Sysname> system-view 
[Sysname] ip icmp source 1.1.1.1
```
# <span id="page-19-2"></span>ip mtu

Use **ip mtu** to set the interface MTU for IPv4 packets. The setting defines the largest size of an IPv4 packet that an interface can transmit without fragmentation.

Use **undo ip mtu** to restore the default.

#### **Syntax**

**ip mtu** *mtu-size*

**undo ip mtu** 

### **Default**

The interface MTU is not set.

### <span id="page-20-0"></span>**Views**

Interface view

### **Predefined user roles**

network-admin

# **Parameters**

*mtu-size*: Specifies the MTU in bytes. The value range for the *mtu-size* argument is 128 to 1500.

# **Usage guidelines**

When a packet exceeds the MTU of the sending interface, the device processes the packet in one of the following ways:

- If the packet disallows fragmentation, the device discards it.
- If the packet allows fragmentation, the device fragments it and forwards the fragments.

Fragmentation and reassembling consume system resources, so set an appropriate MTU to avoid fragmentation.

If an interface supports both the **mtu** and **ip mtu** commands, the device fragments a packet based on the MTU set by the **ip mtu** command.

# **Examples**

# Set the interface MTU to 1280 bytes on VLAN-interface 100.

```
<Sysname> system-view 
[Sysname] interface vlan-interface 100 
[Sysname-Vlan-interface100] ip mtu 1280
```
# <span id="page-20-1"></span>ip reassemble local enable

Use **ip reassemble local enable** to enable IPv4 local fragment reassembly.

Use **undo ip reassemble local enable** to disable local fragment reassembly.

# **Syntax**

**ip reassemble local enable** 

**undo ip reassemble local enable** 

#### **Default**

IPv4 local fragment reassembly is disabled.

# **Views**

System view

# **Predefined user roles**

network-admin

#### **Usage guidelines**

Use this feature on a multichassis IRF fabric to improve fragment reassembly efficiency. This feature enables a subordinate to reassemble the IPv4 fragments of a packet if all the fragments arrive at it. If this feature is disabled, all IPv4 fragments are delivered to the master device for reassembly. The feature applies only to fragments destined for the same subordinate.

#### **Examples**

# Enable IPv4 local fragment reassembly.

<Sysname> system-view [Sysname] ip reassemble local enable

# <span id="page-21-1"></span><span id="page-21-0"></span>ip redirects enable

Use **ip redirects enable** to enable sending ICMP redirect messages.

Use **undo ip redirects enable** to disable sending ICMP redirect messages.

#### **Syntax**

**ip redirects enable** 

**undo ip redirects enable**

### **Default**

Sending ICMP redirect messages is disabled.

# **Views**

System view

# **Predefined user roles**

network-admin

#### **Usage guidelines**

ICMP redirect messages simplify host management and enable hosts to gradually optimize their routing tables.

A host that has only one route destined for the default gateway sends all packets to the default gateway. The default gateway sends an ICMP redirect message to inform the host of a correct next hop by following these rules:

- The receiving and sending interfaces are the same.
- The selected route is not created or modified by any ICMP redirect messages.
- The selected route is not destined for 0.0.0.0.
- There is no source route option in the received packet.

#### **Examples**

# Enable sending ICMP redirect messages.

<Sysname> system-view [Sysname] ip redirects enable

# <span id="page-21-2"></span>ip ttl-expires enable

Use **ip ttl-expires enable** to enable sending ICMP time exceeded messages.

Use **undo ip ttl-expires enable** to disable sending ICMP time exceeded messages.

# **Syntax**

**ip ttl-expires enable** 

**undo ip ttl-expires enable**

#### **Default**

Sending ICMP time exceeded messages is disabled.

#### **Views**

System view

# <span id="page-22-0"></span>**Predefined user roles**

network-admin

### **Usage guidelines**

A device sends ICMP time exceeded messages by following these rules:

- The device sends an ICMP TTL exceeded in transit message to the source when the following conditions are met:
	- $\circ$  The received packet is not destined for the device.
	- $\circ$  The TTL field of the packet is 1.
- When the device receives the first fragment of an IP datagram destined for the device itself, it starts a timer. If the timer expires before all the fragments of the datagram are received, the device sends an ICMP fragment reassembly time exceeded message to the source.

A device disabled from sending ICMP time exceeded messages does not send ICMP TTL exceeded in transit messages but can still send ICMP fragment reassembly time exceeded messages.

#### **Examples**

# Enable sending ICMP time exceeded messages.

```
<Sysname> system-view 
[Sysname] ip ttl-expires enable
```
# <span id="page-22-1"></span>ip unreachables enable

Use **ip unreachables enable** to enable sending ICMP destination unreachable messages.

Use **undo ip unreachables enable** to disable sending ICMP destination unreachable messages.

#### **Syntax**

**ip unreachables enable** 

**undo ip unreachables enable**

#### **Default**

Sending ICMP destination unreachable messages is disabled.

#### **Views**

System view

### **Predefined user roles**

network-admin

#### **Usage guidelines**

A device sends ICMP destination unreachable messages by following these rules:

- The device sends the source an ICMP network unreachable message when the following conditions are met:
	- $\circ$  The received packet does not match any route.
	- $\circ$  No default route exists in the routing table.
- The device sends the source an ICMP protocol unreachable message when the following conditions are met:
	- $\circ$  The received packet is destined for the device.
	- $\circ$  The transport layer protocol of the packet is not supported by the device.
- <span id="page-23-0"></span>The device sends the source an ICMP port unreachable message when the following conditions are met:
	- $\circ$  The received UDP packet is destined for the device.
	- $\circ$  The packet's port number does not match the running process.
- The device sends the source an ICMP source route failed message when the following conditions are met:
	- o The source uses Strict Source Routing to send packets.
	- $\circ$  The intermediate device finds that the next hop specified by the source is not directly connected.
- The device sends the source an ICMP fragmentation needed and DF set message when the following conditions are met:
	- o The MTU of the sending interface is smaller than the packet.
	- o The packet has Don't Fragment set.

# **Examples**

# Enable sending ICMP destination unreachable messages.

```
<Sysname> system-view 
[Sysname] ip unreachables enable
```
# <span id="page-23-1"></span>reset ip statistics

Use **reset ip statistics** to clear IP traffic statistics.

#### **Syntax**

**reset ip statistics** [ **slot** *slot-number* ]

### **Views**

User view

#### **Predefined user roles**

network-admin

# **Parameters**

**slot** *slot-number*: Specifies an IRF member device by its member ID. If you do not specify a member device, this command clears IP traffic statistics for all member devices.

#### **Usage guidelines**

Use this command to clear history IP traffic statistics before you collect IP traffic statistics for a time period.

#### **Examples**

# Clear IP traffic statistics.

<Sysname> reset ip statistics

### **Related commands**

**display ip interface** 

**display ip statistics** 

# <span id="page-23-2"></span>reset tcp statistics

Use **reset tcp statistics** to clear TCP traffic statistics.

# <span id="page-24-0"></span>**Syntax**

**reset tcp statistics** 

### **Views**

User view

# **Predefined user roles**

network-admin

# **Examples**

# Clear TCP traffic statistics.

<Sysname> reset tcp statistics

# **Related commands**

**display tcp statistics** 

# <span id="page-24-1"></span>reset udp statistics

Use **reset udp statistics** to clear UDP traffic statistics.

# **Syntax**

**reset udp statistics** 

### **Views**

User view

# **Predefined user roles**

network-admin

#### **Examples**

# Clear UDP traffic statistics.

<Sysname> reset udp statistics

#### **Related commands**

**display udp statistics** 

# <span id="page-24-2"></span>tcp mss

Use **tcp mss** to set the TCP maximum segment size (MSS).

Use **undo tcp mss** to restore the default.

# **Syntax**

**tcp mss** *value*

**undo tcp mss** 

# **Default**

The TCP MSS is not set.

# **Views**

Interface view

# **Predefined user roles**

network-admin

#### <span id="page-25-0"></span>**Parameters**

*value*: Specifies the TCP MSS in bytes. The value range for this argument is 128 to 1460.

#### **Usage guidelines**

The MSS option informs the receiver of the largest segment that the sender can accept. Each end announces its MSS during TCP connection establishment. If the size of a TCP segment is smaller than the MSS of the receiver, TCP sends the TCP segment without fragmentation. If not, TCP fragments the segment according to the receiver's MSS.

If you set the TCP MSS on an interface, the size of each TCP segment received or sent on the interface cannot exceed the MSS value.

This configuration takes effect only on TCP connections that are established after the configuration and not on the TCP connections that already exist.

This configuration is effective only on IP packets.

#### **Examples**

# Set the TCP MSS to 300 bytes on VLAN-interface 100.

<Sysname> system-view [Sysname] interface vlan-interface 100 [Sysname-Vlan-interface100] tcp mss 300

# <span id="page-25-1"></span>tcp path-mtu-discovery

Use **tcp path-mtu-discovery** to enable TCP path MTU discovery.

Use **undo tcp path-mtu-discovery** to disable TCP path MTU discovery.

# **Syntax**

**tcp path-mtu-discovery** [ **aging** *age-time* | **no-aging** ]

**undo tcp path-mtu-discovery** 

# **Default**

TCP path MTU discovery is disabled.

#### **Views**

System view

#### **Predefined user roles**

network-admin

### **Parameters**

**aging** *age-time*: Specifies the aging time for the path MTU, in the range of 10 to 30 minutes. The default aging time is 10 minutes.

**no-aging**: Does not age out the path MTU.

# **Usage guidelines**

After you enable TCP path MTU discovery, all new TCP connections detect the path MTU. The device uses the path MTU to calculate the MSS to avoid IP fragmentation.

After you disable TCP path MTU discovery, the system stops all path MTU timers. The TCP connections established later do not detect the path MTU, but the TCP connections previously established still can detect the path MTU.

#### **Examples**

# Enable TCP path MTU discovery and set the path MTU aging time to 20 minutes.

<Sysname> system-view [Sysname] tcp path-mtu-discovery aging 20

# <span id="page-26-1"></span><span id="page-26-0"></span>tcp syn-cookie enable

Use **tcp syn-cookie enable** to enable SYN Cookie to protect the device from SYN flood attacks.

Use **undo tcp syn-cookie enable** to disable SYN Cookie.

#### **Syntax**

**tcp syn-cookie enable** 

**undo tcp syn-cookie enable** 

#### **Default**

SYN Cookie is disabled.

### **Views**

System view

#### **Predefined user roles**

network-admin

#### **Usage guidelines**

A TCP connection is established through a three-way handshake:

- **1.** The sender sends a SYN packet to the server.
- **2.** The server receives the SYN packet, establishes a TCP semi-connection in SYN\_RECEIVED state, and replies with a SYN ACK packet to the sender.
- **3.** The sender receives the SYN ACK packet and replies with an ACK packet. Then, a TCP connection is established.

An attacker can exploit this mechanism to mount SYN flood attacks. The attacker sends a large number of SYN packets, but they do not respond to the SYN ACK packets from the server. As a result, the server establishes a large number of TCP semi-connections and cannot handle normal services.

SYN Cookie can protect the server from SYN flood attacks. When the server receives a SYN packet, it responds to the request with a SYN ACK packet without establishing a TCP semi-connection.

The server establishes a TCP connection and enters ESTABLISHED state only when it receives an ACK packet from the sender.

#### **Examples**

# Enable SYN Cookie.

```
<Sysname> system-view 
[Sysname] tcp syn-cookie enable
```
# <span id="page-26-2"></span>tcp timer fin-timeout

Use **tcp timer fin-timeout** to set the TCP FIN wait timer.

Use **undo tcp timer fin-timeout** to restore the default.

#### **Syntax**

**tcp timer fin-timeout** *time-value* **undo tcp timer fin-timeout** 

#### <span id="page-27-0"></span>**Default**

The TCP FIN wait timer is 675 seconds.

### **Views**

System view

# **Predefined user roles**

network-admin

# **Parameters**

*time-value*: Specifies the TCP FIN wait timer in the range of 76 to 3600 seconds.

# **Usage guidelines**

TCP starts the FIN wait timer when the state of a TCP connection changes to FIN\_WAIT\_2. If no FIN packet is received within the timer interval, the TCP connection is terminated.

If a FIN packet is received, TCP changes the connection state to TIME\_WAIT. If a non-FIN packet is received, TCP restarts the timer and tears down the connection when the timer expires.

# **Examples**

# Set the TCP FIN wait timer to 800 seconds.

<Sysname> system-view [Sysname] tcp timer fin-timeout 800

# <span id="page-27-1"></span>tcp timer syn-timeout

Use **tcp timer syn-timeout** to set the TCP SYN wait timer.

Use **undo tcp timer syn-timeout** to restore the default.

#### **Syntax**

**tcp timer syn-timeout** *time-value*

**undo tcp timer syn-timeout** 

### **Default**

The TCP SYN wait timer is 75 seconds.

# **Views**

System view

#### **Predefined user roles**

network-admin

### **Parameters**

*time-value*: Specifies the TCP SYN wait timer in the range of 2 to 600 seconds.

### **Usage guidelines**

TCP starts the SYN wait timer after sending a SYN packet. Within the SYN wait timer if no response is received or the upper limit on TCP connection tries is reached, TCP fails to establish the connection.

#### **Examples**

# Set the TCP SYN wait timer to 80 seconds.

```
<Sysname> system-view 
[Sysname] tcp timer syn-timeout 80
```
# <span id="page-28-1"></span><span id="page-28-0"></span>tcp window

Use **tcp window** to set the size of the TCP receive/send buffer.

Use **undo tcp window** to restore the default.

# **Syntax**

**tcp window** *window-size*

**undo tcp window** 

# **Default**

The size of the TCP receive/send buffer is 63 KB.

#### **Views**

System view

# **Predefined user roles**

network-admin

# **Parameters**

*window-size*: Specifies the size of the TCP receive/send buffer, in the range of 1 to 64 KB.

# **Examples**

# Set the size of the TCP receive/send buffer to 3 KB.

<Sysname> system-view

[Sysname] tcp window 3